## **CS KOMMUNIKATION SIE**

Modulen består av följande funktioner:

- 1. Definition av SRU-koder
- 2. Utskrift av SRU-koder
- 3. Framställning av data i SIE-format

#### **KOMMUNIKATION SIE**

### **CS.A ALLMÄNT**

Denna modul skriver ut bokföringsdata i format enligt SIE standard, typ 1. Detta format kan läsas av olika skatte- och deklarationsprogram, till exempel Akelius skatt, och olika budget- och kalkylprogram.

Modulen förutsätter att bokföring finns installerad.

Handledningen är uppdelad i följande avsnitt:

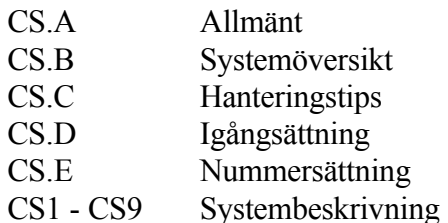

# **CS.B SYSTEMÖVERSIKT**

CS1 Definition av SRU-koder

CS2 Utskrift av SRU-koder

CS3 Framställning av data i SIE-format

INFOFLEX - för bättre styrning

#### **CS.C HANTERINGSTIPS**

#### **CS.C1 Modulens arbetsprincip och val av kontoplan**

Modulen skapar en transaktionsfil i format enligt SIE standard, typ 1, som bland annat används av Akelius skatt. Om uppgifter exempelvis ska överföras till en dator med Akelius skatt, som arbetar under MS-DOS, görs detta enklast med diskett.

För alla konton med saldouppgifter måste skattemyndighetens SRU-koder finnas registrerade. För att användarens förberedelser ska vara så enkla som möjligt, bör den standardiserade BAS-planen följas strikt. Fr o m Tax 98 följer systemet EU BAS 97. I detta fall kan förslag till SRU-koder tilldelas varje konto automatiskt.

Varje konto som ska användas måste finnas upplagt i kontoplansregistret, i funktion BO11. Därefter definieras SRU-koderna i funktion CS1.

Om flera företag/bibliotek finns upplagda räcker det att definiera SRU-koderna i ett av dessa företag. Detta förutsätter att samtliga företag tillämpar samma kontoplan. Ange i SY422, i vilket bolag som SRU-koderna finns definierade.

#### **CS.C2 Företagsidentitet**

Företagsidentiteten ska läggas in i SY491. Identiteten får sedan suffixet "se". Företagsidentiteten samt suffixet blir filnamnet. Filnamn i DOS-miljö kan inte vara mer än 8 tecken, vilket måste beaktas vid val av företagsidentitet. Dessutom rekommenderas att filnamnet skrivs med små bokstäver, s k gemener, och ej innehållande svenska tecken (å-ö). Annars kan problem uppstå vid flytt till DOSdatorer.

#### **CS.C3 Framställning av data i SIE-format**

### **CS.D IGÅNGSÄTTNING**

- 1. Registrera biblioteksnamnet som företagsidentitet i funktion SY491. Om flera firmor används i samma bibliotek, lägg till ett bindestreck följt av firmatecknet. Företagsidentiteten används som filnamn i funktion CS3.
- 2. Kontrollera att SRU-koder finns för alla konton i funktion BO11. SRUkoderna visas på kontoplanen, som framställs i funktion BO21, om utskriftalternativ med information väljs. SRU-koderna kan också skapas i CS1.

Inga andra förberedelser erfordras.

# **CS.E NUMMERSÄTTNING**

Det finns ingen egen nummerserie till denna modul.

För information om nummersättning hänvisas till avsnitt BO.E.

#### **CS1 DEFINITION AV SRU-KODER**

Funktionen är analog med funktion BS153.

I denna funktion lagras för olika kontointervall definitioner av på vilka SRU-koder de olika kontona ska summeras. Systemet föreslår konton enligt standardkontoplanen BAS 90. Om denna följs strikt behöver inga konton ändras.

Om ett bibliotek för SRU-koderna angivits i funktion SY422 ska uppgifterna registreras i det biblioteket.

*Gå vidare? OK?*

Ange J om SRU-koder ska definieras, annars N. Om BAS 90 följs strikt kan N anges.

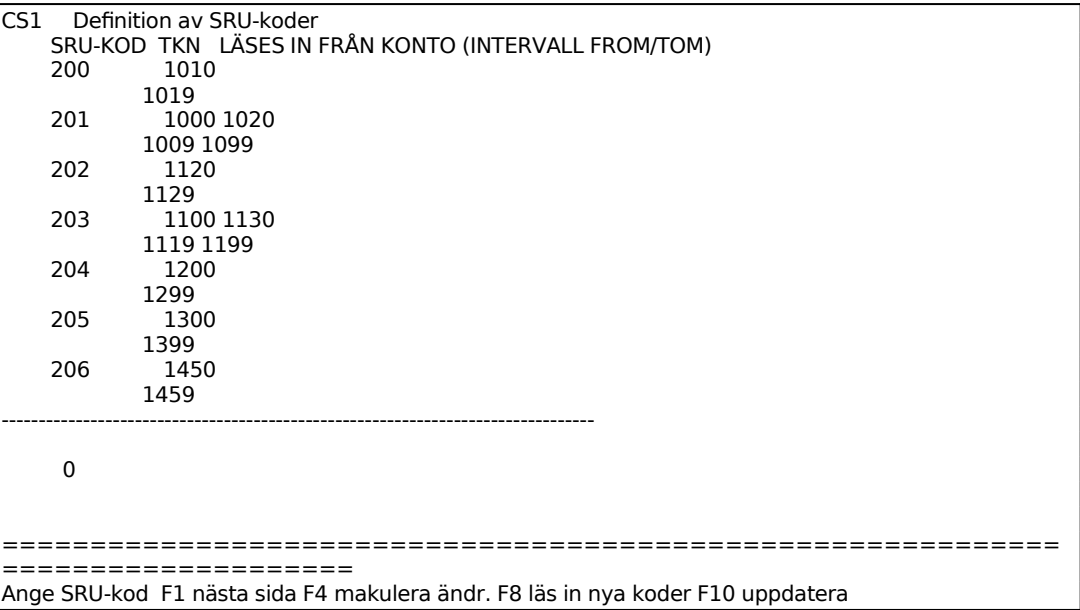

Ange SRU-kod som ska definieras.

Ange minustecken (-) om saldot på kontona ska byta tecken.

Ange konto som ska summeras på SRU-koden.

# **CS2 UTSKRIFT AV SRU-DEFINITIONER**

Skrivare: SN90

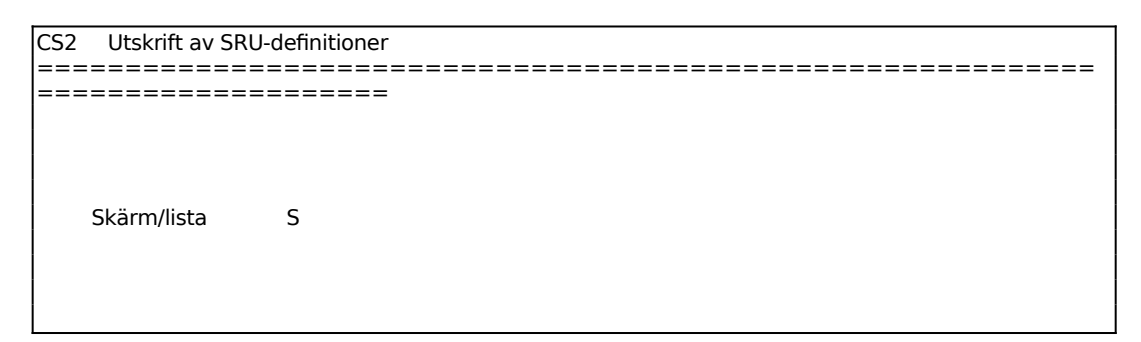

För Skärm/Lista väljer man mellan: S = SRU-definitionerna visas på skärm L = SRU-definitionerna skrivs ut på lista

## **CS3 FRAMSTÄLLNING AV DATA I SIE-FORMAT**

Påbörja inte denna funktion innan avsnitt CS.D har gåtts igenom.

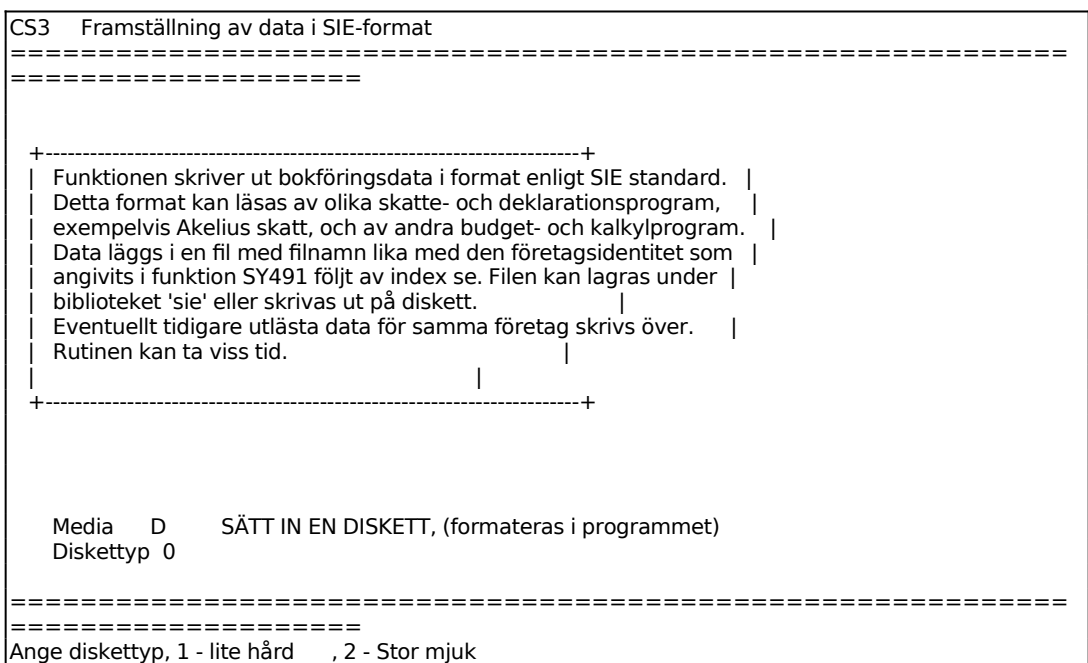

Välj önskat media för överföringen. D ger utläsning på diskett, F ger utläsning på datafil.